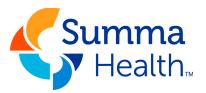

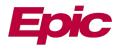

## **How Patient Sets Proxy**

Where does the patient look to set proxy?

Within the main menu – Sharing – Share My Record

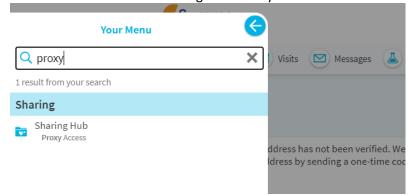

By accessing the Sharing Hub, patients can navigate to the Proxy Invite page.

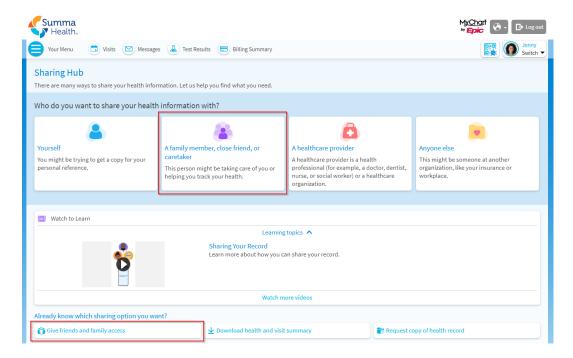

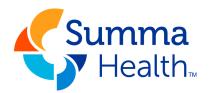

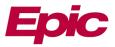

> Select the appropriate options and submit the proxy request.

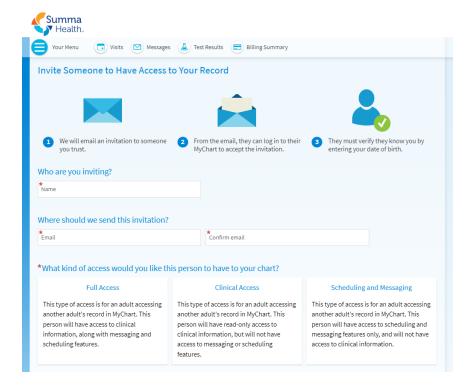